**IBM WebSphere Information Integrator OmniFind Edition**

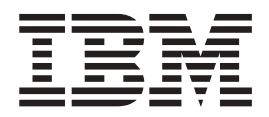

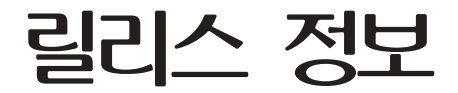

*8.3*

**IBM WebSphere Information Integrator OmniFind Edition**

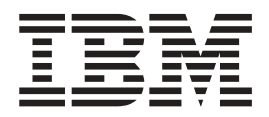

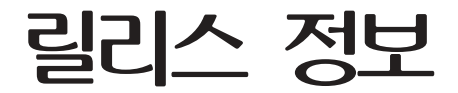

*8.3*

이 정보와 이 정보가 지원하는 제품을 사용하기 전에, "주의사항"에 나오는 일반 정보를 읽으십시오.

문서에는 IBM의 독점 정보가 들어 있습니다. 이 문서는 라이센스 계약에 따라 제공되며 저작권의 보호를 받습니다. 이 책에 포함된 정보는 제품 보증을 포함하지 않으며, 이 매뉴얼에서 제공되는 어떠한 사항도 이와 같이 해석되지 않습니다.

IBM 책은 온라인이나 로컬 IBM 담당자를 통해 주문할 수 있습니다.

• 온라인으로 책을 주문하려면 IBM Publications Center[\(www.ibm.com/shop/publications/order\)](http://www.ibm.com/shop/publications/order)를 방문하십시오.

• 현지 IBM 담당자를 찾으려면 IBM Directory of Worldwide Contacts[\(www.ibm.com/planetwide\)](http://www.ibm.com/planetwide)를 참조하십시오.

IBM에 정보를 보내면, IBM은 귀하의 권리를 침해하지 않는 범위 내에서 IBM이 적절하다고 생각하는 방식으로 귀하가 제공한 정보 를 사용하거나 배포할 수 있습니다.

**© Copyright International Business Machines Corporation 2004, 2005. All rights reserved.**

## 목차

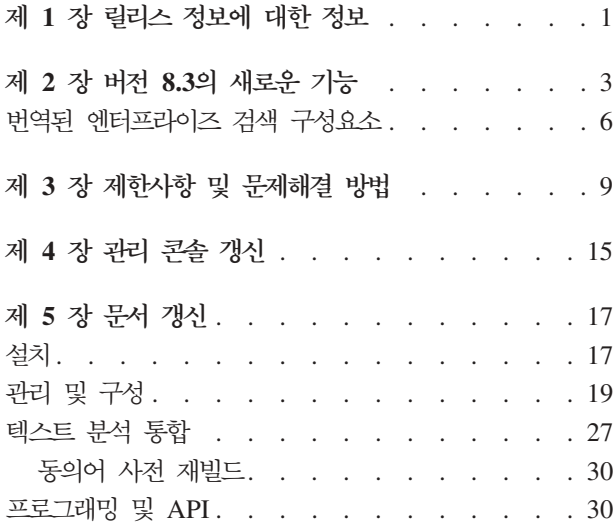

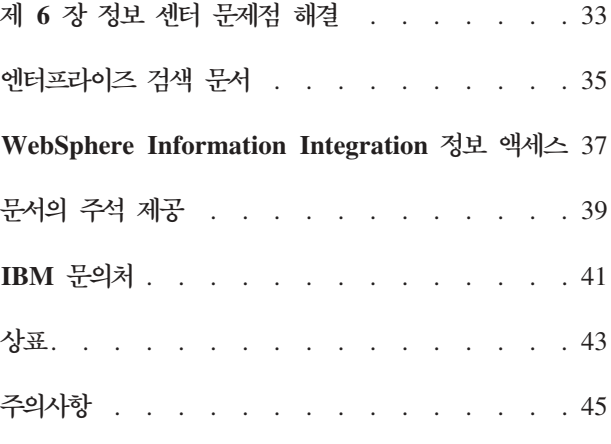

### <span id="page-6-0"></span>제 1 장 릴리스 정보에 대한 정보

이 문서에서는 IBM® WebSphere® Information Integrator OmniFind™ Edition, 버 전 8.3에 대한 추가적인 기능, 제한사항, 제약, 문제해결 방법 및 문서 갱신에 대해 설 명합니다. 제품을 설치하고 사용하기 전에 이 문서를 잘 읽어보시기 바랍니다.

추가적인 갱신에 대해서는 [WebSphere Information Integrator OmniFind Edition](http://www-306.ibm.com/software/data/integration/db2ii/supportwomnifind.html) [Support](http://www-306.ibm.com/software/data/integration/db2ii/supportwomnifind.html) 웹 사이트의 기술 참고 사항을 참조하십시오.

## <span id="page-8-0"></span><mark>제 2 장 버전 8.3의 새로운 기능</mark>

IBM WebSphere Information Integrator OmniFind Edition, 버전 8.3(엔터프라이즈 검색)에는 새 데이터 소스에 대한 지원, 검색 품질, 성능 및 사용 편의성의 향상, 샘플 검색 응용프로그램의 향상, 확장된 텍스트 분석 성능 등이 포함됩니다.

#### **데스크탑 검색 제품과 통합: Google 및 X1** 기술

Google(Google Desktop Search for Enterprise)  $E = X1(X1$  Technologies Desktop Search Solution)의 데이터 검색 기술을 사용하여 데스크탑과 엔터프라이즈 검색 콜렉 션을 검색할 수 있습니다.

Google Desktop Search를 사용하여 엔터프라이즈 검색 콜렉션을 검색하려면 Google Desktop Search용 WebSphere II OmniFind Edition 플러그인을 설치하십시오. 이 플 러그인은 WebSphere II OmniFind Edition과 함께 제공됩니다. docs/en\_US/pdf의 CD 이미지 루트에 있는 플러그인 사용자 안내서(omnifind\_gds\_userguide\_v83.pdf)를 참조 하십시오.

X1 Technologies desktop에 대한 자세한 정보는 <http://www.x1.com/>의 X1 Technologies 웹 사이트를 참조하십시오.

#### 새로 지원되는 데이터 소스

버전 8.3에서는 다음의 데이터 소스가 새롭게 지원됩니다.

- WebSphere Portal Document Manager, 버전 5.1.0.1
- IBM WebSphere Portal, 버전 5.1.0.1 웹 사이트
- Lotus<sup>®</sup> Domino<sup>®</sup> Document Manager 버전 6.5.1(이전 이름: Domino.Doc®)
- FileNet P8 CM 3.0  $\mathbb{R}$  3.5
- Open Text Livelink Enterprise Server 9.2 및 9.5
- z/OS<sup>® 용</sup> DB2 Universal Database™ 버전 8.x(최신 버전)
- Lotus QuickPlace®, 버전 6.5.1(이전 이름: Team Workplace™ 및 QuickPlace)
- Sybase 버전 11.9.2, 12.0, 12.5 이상
- Workplace Web Content Management, 버전 2.5 및 버전 5.1
- 메인프레임 소스는 z/OS용 IBM WebSphere Information Integrator Classic Federation을 통해 액세스할 수 있습니다. (WebSphere Information Integrator Classic Federation은 별도로 구입해야 합니다.)
	- VSAM
	- IMS
- $CA-Datacom$
- Software AG Adabas

워시(native) 데이터 소스로 사용자의 현재 증명서 유효성 확인에 대한 지원이 다음과 같은 데이터 소스로 확장되었습니다.

- WebSphere Portal Document Manager
- WebSphere Portal
- Domino Document Manager
- Lotus QuickPlace
- · FileNet CS
- Windows® 파일 시스템
- Documentum

#### 검색 품질, 관련성 및 기능

- 확장 가능한 순위
	- 부스트 단어 사전: 문서 관련성에 영향
	- 필드 부스트: 부스트 클래스에 필드를 지정하거나 부스트 값을 지정
	- 정적 점수 제어: URI 패턴을 사용하여 점수 증가 또는 감소. 예:

```
http://servername/directory/*
db2://dbname/schema.tablename/*
domino://servername/dbname/*
```
- 전체 와일드 카드 문자 지원 및 구에 와일드 카드 문자 사용 가능
- 중지 단어 사전
- 한국어 및 독일어 등과 같은 언어에 사용되는 복합 단어에 대한 향상된 지원 기능. 예를 들어 단어 *Vertrag*(contract)에 대한 쿼리는 단어 *Versicherungsvertrag*(insurance contract)가 포함된 문서도 리턴합니다.
- 다중 단어에 대한 동의어 지원이 향상되었기 때문에 따옴표 등이 더 이상 필요하지 않습니다.
- 중국어 및 아랍어에 대한 향상된 언어 지원
- 웹 및 NNTP를 포함한 모든 데이터 소스에 대한 크롤러 플러그인

#### 확장성 및 성능

- WebSphere Information Integrator Event Publisher Edition을 사용하여 DB2 Universal Database 변경사항을 구문 분석기에 보냅니다. (WebSphere Information Integrator Event Publisher Edition은 별도로 구입해야 합니다.)
- 빠른 정의 모드 다시 크롤: 삭제된 문서를 발견하는 프로세스를 제거하여 성능 향상
- 구문 분석기 서비스 세션 수 증가

• 인덱스 및 저장, 특히 아시아 언어로 된 문서 콜렉션 및 필드가 많은 콜렉션의 디스 크 스페이스 소비 절감

#### 사용 편리성 및 구성

- Solaris 운영 환경 9 지원
- 콜렉션 관리를 위한 검색 및 인덱스 API: 검색 및 인덱스 API로 사용자 정의 응용 프로그램을 개발하고 비엔터프라이즈 검색 서버에 전개
- DB2 Universal Database를 비엔터프라이즈 검색 서버(원격 서버)에 설치 가능
- WebSphere Application Server가 여전히 필요하지만 WebSphere Application Server Network Deployment는 더 이상 필요하지 않음(계속 지원됨)
- WebSphere Information Integrator Content Edition의 자동 설치
- 자동화를 지원하기 위한 작동 쉘 명령
- 기본 Microsoft Exchange 필드 맵핑 겹쳐쓰기 가능
- 데이터 크롤러에 대한 "컨텐츠로 처리" 지원: 사용자 정의 필드를 카테고리화, 요약 등에 사용하도록 설정 가능
- 더 간단해진 웹 크롤러의 구성과 관리
- 로그 표시기의 페이징 지원

#### 향상된 검색 응용프로그램

- 구성 파일에 옵션을 지정하여 사용자 정의할 수 있습니다. JSP에 대한 지식이 없어 도 됩니다.
- 검색 결과
	- 정렬 및 필터링(특정 파일 유형의 문서, 특정 소스 유형의 문서 또는 미리 정의된 쿼리에 일치하는 문서가 표시되도록 사용자 정의할 수 있는 필터) 향상
	- 문서 제목에서 중복되거나 의미 없는 텍스트 제거 가능
	- 날짜 데이터의 기본 형식 구성 가능
	- 문서 출처를 구분하는 문서 소스 아<mark>이</mark>콘
	- 페치(컨텐츠 보기)
	- 결과 내 검색
- 모양
	- 구성 가능한 배너, 도그 모음, 탭 <mark>및</mark> 링크
	- 카테고리 검색 및 찾아보기 향상
	- 환경 설정 구성 기능 향상
	- 검색 결과로 작업할 수 있는 공간이 더 넓어진 단순화된 검색 페이지
- 고급 검색
	- 새 쿼리 빌더

<span id="page-11-0"></span>– 검색 옵션 추가

#### 신뢰성, 사용 가능성 및 서비스 가능성

- 삭제된 문서의 정보 추적 향상
- 더 효율적인 로그 형식
- 관리 콘솔의 오류에 대한 도움말: 오류 메시지에 대한 자세한 정보로 연결되는 링크
- 삭제된 문서 수가 관리 콘솔의 데이터 소스 모니터에 표시
- 작업자가 시스템 도구 모음에서 시스템 정보를 볼 수 있도록 하는 옵션
- 실패한 인덱스 빌드에 대한 메시지 표시

#### 텍스트 분석 및 시맨틱 검색 기능

- 텍스트 분석 결과를 JDBC 소스(DB2 Universal Database 및 Oracle)에 작성하여 텍스트 마이닝 기능에 활용 가능:
	- LOAD 스크립트 생성 기능
	- 간단한 예제: people이 포함된 주석 처리된 결과를 people 속성에 대한 관련 열 이 있는 테이블로 맵핑 및 추가 가능
- 사용자 제공 CAS 고객에 대한 기본 지원. 카테고리, 사람 목록 또는 메타데이터 등 의 항목을 먼저 엔터프라이즈 검색으로 보낸 후 다시 컨텐츠 관리 시스템으로 보내 는 경우를 예로 들 수 있습니다. 컨텐츠를 다시 저장소에 추가하는 것은 수동 프로 세스입니다. [http://www-306.ibm.com/software/data/integration/db2ii/](http://www-306.ibm.com/software/data/integration/db2ii/supportwomnifind.html) [supportwomnifind.html](http://www-306.ibm.com/software/data/integration/db2ii/supportwomnifind.html)의 지원 웹 사이트에서 해당 기술 참고 자료를 참조하십시오.
- 이름 지정된 엔티티 발견 기능(IBM Services를 통해서만 사용 가능):
	- 제품 이름, 경쟁 업체 이름, 직원 등으로 사전 확장
	- 주석 처리기를 사용하여 문서를 해당 정보로 주석 처리
	- *find all documents in which one of my employees is in the same paragraph as one of my competitor products*와 같은 시맨틱 검색 가능

#### 검색 품질 도구

엔터프라이즈 검색을 위한 검색 품질 도구는 쿼리 순위의 유효성을 확인하고, 메타데이 터를 수정하거나 중복되는 문서를 제거하고, 웹 크롤을 모니터하여 쿼리 성능을 향상시 킬 수 있는 명령행 도구입니다.

검색 품질 도구는 [DeveloperWorks](http://www.ibm.com/developerworks) 웹 사이트에서만 사용할 수 있습니다.

### 번역된 엔터프라이즈 검색 구성요소

WebSphere II OmniFind Edition은 다양한 언어로 번역되었습니다. 모든 구성요소가 모든 언어로 번역된 것은 아닙니다.

WebSphere II OmniFind Edition의 일부 또는 모든 구성요소가 아래와 같은 언어로 번역되었습니다.

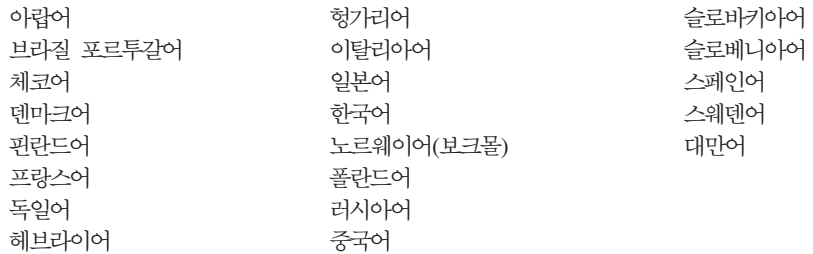

다음 WebSphere II OmniFind Edition 제품 구성요소는 일부 또는 모든 언어로 번역 되었습니다.

설치 프로그램

아랍어 및 헤브라이어를 제외한 모든 언어

첫 단계 프로그램

아랍어 및 헤브라이어를 제외한 모든 언어

**WebSphere Portal --** 아랍어 및 헤브라이어를 제외한 모든 언어

관리 콘솔 및 관리 메시지 아랍어 및 헤브라이어를 제외한 모든 언어

검색 응용프로그램 및 검색 응용프로그램 메시지 모든 언어

**Google Desktop Search -**

영어

## <span id="page-14-0"></span>제 3 장 제한사항 및 문제해결 방법

WebSphere Information Integrator OmniFind Edition에는 일부 제한사항 및 문제해 결 방법이 있습니다.

### **WebSphere Information Integrator Content Edition** 자료

Content Edition 크롤러를 사용하여 Documentum, FileNet 등과 같은 데이터 소스로 콜렉션을 작성하기 전에 해당 데이터 소스의 기술 참고 자료를 읽으십시오. <http://www-306.ibm.com/software/data/integration/db2ii/supportcontent.html>의 WebSphere Information Integrator Content Edition 지원 웹 사이트로 이동하십시오. Self help 아래에서 Technotes 또는 지원 페이지에 있는 원하는 기술 참고 자료를 누 르십시오.

다음 문제에 대한 기술 참고 자료를 읽으십시오.

• FileNet P8 Content Manager 커넥터에 필요한 설정:

FileNet P8 Content Manager 데이터 소스를 검색할 계획인 경우 다음 커넥터 등 록 정보를 사용해야 합니다.

Include System Properties = True

• FileNet CS 데이터 소스를 크롤하려면 RMI 프록시 커넥터 구성이 필요합니다.

FileNet CS 데이터 소스를 검색하려면, Windows 서버에서 RMI 프록시 커넥터를 구성해야 합니다.

• 직접 모드에서 Documentum 저장소를 크롤하기 위한 추가적인 구성 단계:

원시 Documentum 라이브러리(Windows: dmcl40.dll)를 IICE\_HOME/bin 디렉토 리에 복사하십시오.

#### Content Edition 소스에 대한 원시 액세스 제어 목록 정보 크롤링

모든 갱신을 크롤하거나 새 문서 및 수정된 문서를 크롤하기 위해 Content Edition 크 롤러를 시작하는 경우, Content Edition 크롤러가 크롤된 Content Edition 문서에 대 한 원시 액세스 제어 목록 정보의 변경 내용을 발견하지 못합니다.

인덱스된 문서의 변경된 원시 액세스 제어 목록 정보를 인덱스하려면, Content Edition 크롤러를 시작할 때 전체 크롤을 시작해야 합니다.

### Content Edition 크롤러: 엔터프라이즈 검색 서비스와 포트 충돌

기본적으로, WebSphere Information Integrator Content Edition에 대한 데이터 저장 소 서버 포트 및 WebSphere Information Integrator OmniFind Edition(엔터프라이 즈 검색)의 일반 통신 계층 포트는 6002 포트를 사용합니다.

전체 설치 옵션(사용자 정의 설치 옵션이 아님)으로 WebSphere Information Integrator Content Edition 서버를 설치할 계획이며 WebSphere Information Integrator OmniFind Edition 서버가 같은 서버에 있는 경우, WebSphere Information Integrator OmniFind Edition 설치 프로그램을 사용하여 엔터프라이즈 검색 일반 통신 계층의 포트를 변경해 야 합니다.

#### **FileNet Documentum**

FileNet 또는 Documentum 데이터 소스를 크롤하려면 다음 지시사항을 따르십시오.

#### **FileNet P8 Content Manager -**

FileNet P8 Content Manager 데이터 소스를 검색하려는 경우, 다음 커넥터 등 록 정보를 사용해야 합니다.

Include System Properties = True

- FileNet CS 데이터 소스를 크롤하려면 RMI 프록시 커넥터 구성이 필요합니다. FileNet CS 데이터 소스를 검색하려는 경우, Windows 서버에서 RMI 프록시 커넥터를 구성해야 합니다.
- 직접 모드에서 Documentum 저장소를 크롤하기 위한 추가적인 구성 단계 원시 Documentum 라이브러리(Windows: dmcl40.dll)를 IICE\_HOME/bin 디 렉토리에 복사하십시오.

#### 검색 포틀렛 사용

보안이 적용된 WebSphere Portal 페이지의 검색을 지원하려면 WebSphere II OmniFind Edition 검색 포틀렛에서 검색을 제출해야 합니다. 표준 ESSearchApplication 응용프 로그램에서 제출된 검색에는 인덱스 문서에 대한 최종 사용자의 액세스 권한을 제대로 확인할 적절한 증명서가 없습니다.

#### **QuickPlace**

 $\mathsf{QuickPlace}$  크롤러는 다음 조건 아래에서만 임포트된 페이지의 첨부 파일, Microsoft® Word 페이지, Microsoft Excel 페이지, Microsoft PowerPoint 페이지 및 다중 임포 트 페이지를 크롤할 수 있습니다.

- 서버에가 DIIOP(Domino Internet Inter-ORB Protocol)를 사용합니다.
- 첨부 크롤링이 사용 가능으로 설정되어 있습니다.
- "\$FILE" 필드 또는 모든 필드를 크롤하도록 크롤러가 구성되어 있습니다.

#### DB2 크롤러 및 이벤트 퍼블리싱 큐 관리 프로그램

이벤트 퍼블리싱을 사용하는 DB2® 크롤러는 클라이언트 연결로 WebSphere MQ 큐 에 연결합니다. 클라이언트 연결을 설정하려면 큐 관리 프로그램에서 CCSID를 819로 설정해야 합니다.

WebSphere MQ 관리자로 로그인한 후 다음 명령을 실행하십시오.

runmqsc *queue\_manager\_name* ALTER QMGR CCSID(819) END

### $SSL($ Secure Sockets Layer) 웹 크롤링을 위한 cacert의 개인용 사 본

웹 크롤러에 새로운 두 구성 매개변수를 통해 HTTPS 크롤링을 위한 개인용 cacert 파 일을 사용할 수 있습니다.

crawl.properties 파일에서 cacerts\_path 매개변수의 값은 사용할 cacert 파일의 절대 경로 이름이 포함된 문자열입니다.

또한 crawl.properties 파일에서 cacerts\_password 매개변수의 값은 키 스토어를 읽 을 때 사용할 암호화된 암호가 포함된 문자열입니다. 이 매개변수는 엔터프라이즈 검색 관리 콘솔에서 편집할 수 없습니다. 개인용 cacert 파일이 있는 경우 수퍼 사용자 권한 없이 X.509 인증서를 갱신하고 다른 증명서를 사용하여 다른 크롤러를 제공할 수 있습 니다.

#### **Windows UNIX**

Windows 및 UNIX® 파일 시스템 크롤러는 엔터프라이즈 검색 관리자에 의해 지정된 읽기 권한에 따라 문서를 크롤합니다. Windows의 경우 관리자는 "IBM WebSphere Information Integrator OmniFind Edition" NT 서버스 계정입니다.

Windows에서는 크롤된 디렉토리에 대한 사용자 ID와 암호를 설정할 수 있습니다. 하 지만 사용자 ID와 암호는 공유 네트워크 폴더에 연결할 때만 사용됩니다. 이 경우 Windows 파일 시스템 크롤러는 로컬 드라이브가 아니라 공유된 네트워크 폴더에 대 한 이 사용자 ID의 읽기 권한에 따라 파일을 크롤합니다. 또한, 한 번에 한 명의 사용 자만 서버나 네트워크 폴더에 연결할 수 있습니다.

### **ODBC - z/OS- WebSphere II Classic Federation** 을 통해 클래식 데이터 소스 서버의 DB2 데이터베이스 크롤링

DB2 크롤러는 WebSphere Information Integrator Classic Federation을 통해 클래 식 데이터 소스 서버의 DB2 데이터베이스를 크롤할 수 있습니다. 클래식 데이터 소스 서버의 DB2 데이터베이스를 크롤하려면, 데이터베이스는 WebSphere Information

<span id="page-17-0"></span>Integrator Classic Federation의 ODBC 랩퍼를 사용하여 비클래식 데이터 소스 서버 의 DB2 데이터베이스와 페더레이트되어야 합니다.

데이터베이스를 페더레이<mark>트하려면:</mark>

- 1. 클래식 데이터 소스 서버에 WebSphere Information Integrator Classic Federation을 설치하십시오.
- 2. 클래식 데이터 소스 서버의 데이터베이스와 페더레이트될 데이터베이스가 있는 비클 래식 데이터 소스 서버에 WebSphere Information Integrator Classic Federation 클라이언트 모듈을 설치하십시오.
- 3. 클래식 데이터 소스 서버에 연결되도록 WebSphere Information Integrator Classic Federation의 ODBC 드라이버를 구성하십시오.
- 4. 페더레이팅 데이터베이스에 연결하고 클래식 데이터 소스 서버의 데이터베이스와 페 더레이트될 ODBC 랩퍼를 작성하십시오.
- 5. 클래식 데이터 소스 서버의 데이터베이스가 WebSphere Information Integrator Classic Federation을 통해 크롤될 수 있도록, 비클래식 데이터 소스 서버의 페더레 이팅 데이터베이스를 크롤할 DB2 크롤러를 지정하십시오.

#### **HTML** 구문 분석기

HTML 구문 분석기는 문서의 모든 메타데이터를 인덱스하지 않으면 기본 태그 목록을 사용합니다. 이 목록은 버전 8.3의 모든 새 콜렉션에 사용되므로 기존 콜렉션에 대한 이주가 없습니다.

관리 콘솔에서 메타데이터 맵핑을 제어하고 변경할 수 있습니다. 구문 분석 페이지로 이 동하여 Map HTML metadata to fields를 누르십시오. 메타데이터 맵핑을 변경한 경 우, 문서를 다시 크롤하고 다시 구문 분석해야 변경이 적용됩니다.

HTML 메타데이터 맵핑에 대한 자세한 정보는 "Working with HTML search fields" 주제를 참조하거나 HTML 구문 분석기에 대한 기술 참고 자료를 확인하십시오.

#### 크롤러 데이터베이스 변환

기존 버전의 WebSphere II OmniFind Edition을 버전 8.3으로 업그레이드하고 크롤 러를 처음 시작하면, 크롤된 문서의 데이터베이스가 새 구조로 변환됩니다. 기존 데이터 베이스를 새 데이터베이스로 변환할 때 걸리는 시간은 문서 100만개 당 약 15분입니 다.

변환이 완료될 때까지 기다려야 합니다. 변환이 끝나면 크롤러가 크롤링을 시작합니다. 크롤러를 다시 시작해야 합니다.

#### 웹 크롤러 일시정지

웹 크롤러가 고급 웹 크롤러 등록 정보 페이지에서 정의된 임시 저장소 한계에 있는 최 대 크롤 문서 수에 도달한 경우일 수 있습니다. 크롤러가 이 한계에 도달했는지 확인하 려면 webrds 테이블의 문서 수를 확인해야 합니다. 이 테이블을 확인하려면 다음 DB2 명령을 실행하십시오. 4개의 서버에 대한 설치인 경우, 크롤러 서버에서 다음 명령을 실 행하십시오.

db2 "select count(\*) from *schema\_name*.webrds"

여기서 schema\_name은 크롤링하고 있지 않은 크롤러의 스키마 이름입니다.

문서 수가 지정된 한계와 같거나 이보다 약간 높은 경우, 구문 분석기가 실행 중인지 확인하십시오. 구문 분석기가 실행되고 있으면 종료하십시오.

### <span id="page-20-0"></span>제 4 장 관리 콘솔 갱신

문서가 번역된 후 관리 콘솔의 일부 필드가 개정되었습니다. 관리 콘솔은 주 검색 관리 인터페이스입니다.

#### 와일드 카드 문자 페이지의 옵션

**Support wildcard characters in queries that do not search fields** 스트가 Support wildcard characters in queries that search free text로 변경되 었습니다.

**Specify which fields support wildcard characters** 옵션에 대한 지시사항 텍스트 가 Support wildcard characters in queries that search fields로 변경되었습니다. 새 단일 선택 단추 No fields를 사용하여, 와일드 카드 문자가 포함된 쿼리로 검색할 필드가 없음을 지정할 수 있습니다.

### $\mathsf{A} \mathsf{P}$  **JDBC** 소스 페이지의 옵션

이 페이지에서 다음 필드가 제거되었습니다.

- v **Free text search**
- v **Fielded search**
- v **Parametric search**

외부 JDBC 데이터베이스 테이블 검색을 위한 옵션을 구성할 때 필드의 검색 가능 여 부, 검색 결과에 필드가 리턴될 수 있는지 여부 또는 필드를 소스 데이터베이스 테이블 의 고유한 ID 필드로 사용되는지 여부를 지정할 수 있습니다.

### **Windows UNIX**  윸

엔터프라이즈 검색 관리 콘솔에서 Windows 및 UNIX 파일 시스템 크롤러에 대한 크 롤러 세부사항 페이지의 진행 표시줄은 크롤될 전체 파일 수에 대한 크롤된 파일 수의 비율입니다.

WebSphere II OmniFind Edition, 버전 8.2.2에서 진행 표시줄은 크롤될 전체 디렉토 리 수에 대한 크롤된 디렉토리 수의 비율입니다.

#### **Collapse Search Results 페이지**

Collapse Search Result 페이지의 지시사항과 문서에서는, 검색 결과에서 웹 및 NNTP 소스의 문서만 축소할 수 있는 것으로 설명하고 있습니다. 이것은 사실이 아닙니다. 콜 렉션의 모든 소스 유형에 대해 같은 소스의 문서를 축소할 수 있는 규칙을 구성할 수 있습니다.

#### <mark>콜렉션 보안 및 사이트 축소</mark>

콜렉션 보안을 사용 가능하도록 한 경우, 같은 사이트의 검색 결과는 쿼리 처리 중에 사용자 증명서의 유효성을 확인하지 않도록 지정한 경우에만 축소됩니다. 현재 증명서 의 유효성이 확인된 경우, 각 문서의 소스가 검사된 것이며 유효성 확인을 위해 라우<mark>트</mark> 되었을 수 있습니다. 보안 콜렉션의 검색 결과를 축소할 수 있도록 하려면, 다음을 수 행하십시오.

- 1. 엔터프라이즈 검색 콘솔의 Document Level Security 페이지에서, Do not validate current credentials during query processing 선택란을 선택하고 OK를 누르 십시오.
- 2. 콜렉션을 모니터하고 검색 페이지를 선택한 후, 검색 서버 프로세스를 중지했다 재 시작하십시오.

사용자가 콜렉션을 쿼리하면, 축소되도록 구성된 사이트의 문서는 검색 결과에서 축소 됩니다. 샘플 검색 응용프로그램에서, 사용자는 [More results from this same source] 링크를 눌러 축소된 결과를 볼 수 있습니다.

#### **- Windows**

Collection Security가 사용 중이고 Windows 파일 시스템 크롤러를 구성한 경우, 다 음 조건에 모두 해당되면, 쿼리 처리 중에 사용자 증명서의 유효성을 확인할 수 없습니 다.

- 크롤하려는 Windows 서버가 도메인의 구성원이 아닙니다.
- 크롤하려는 디렉토리가 원격 디렉토리(예: \\servername\hostname)입니다.

### <span id="page-22-0"></span>제 5 장 문서 갱신

문서가 번역된 후 몇 개의 주제가 개정되었습니다. WebSphere Information Integrator OmniFind Edition에 대한 정보는 정보 센터 및 PDF 문서로 볼 수 있습니다.

#### **-**

이 설치 설명서의 일부 섹션은 정보가 번역된 후 변경되었습니다. 설치 정보는 PDF(iiysi.pdf) 및 정보 센터에서 볼 수 있습니다.

#### **Solaris -**

다음 오류가 나타나면 지원되는 Solaris 커널을 사용하고 있는지 확인해야 합니다.

This application requires a Java Run Time Environment (JRE) to run. Searching for one on your computer was not successful. Please use the command line switch -is:javahome to specify a valid JRE. For more help use the option -is:help.

지원되는 커널은 SunOS 5.9 Generic 112233-12 Mar 2004입니다.

#### $\boldsymbol{\mathsf{S}}$ olaris 운영 환경에 필요한 패치

엔터프라이즈 검색 설치 안내서에서는 Sun Solaris 9 64비트, 커널 SunOS 5.9 Generic 112233-12 Mar 2004의 Solaris 레벨이 필요한 것으로 설명합니다. 또한 다음 패치가 설치되어 있어야 합니다. 설치되지 않은 경우 설치해야 합니다.

- SunOS 5.9 패치 111722-04 04/16/2003
- Sun C++ 5.6 패치 111711-12 2004/10/25

패치를 확인하려면 다음 명령을 실행하십시오.

>showrev -a |grep 111722

다음 출력과 비슷한 정보가 표시됩니다.

Patch: 111722-04 Obsoletes: Requires: Incompatibles: Packages: SUNWlibms, SUNWlmsx, SUNWlibm

패치 레벨은 04 이상이어야 합니다.

또한 다음 명령도 실행하십시오.

>showrev -a |grep 111711

다음 출력과 비슷한 정보가 표시됩니다.

Patch: 111711-12 Obsoletes: Requires: Incompatibles: Packages: SUNWlibC

패치 레벨은 12 이상이어야 합니다.

명령이 정보를 리턴하지 않는 경우, Solaris 관리 콘솔 또는 patchadd 유틸리티를 사용 하여 패치를 설치해야 합니다.

#### 하드웨어 및 디스크 스페이스 요구사항

"대형 설치"에서 "각 서버당 8G RAM(Windows의 경우 4GB RAM)"이라는 텍스트 는 올바르지 않습니다. 대형 설치의 경우 Windows에 필요한 RAM은 8GB입니다.

또한 모든 운영 체제의 권장 페이징 스페이스는 8GB입니다.

#### **WebSphere II OmniFind Edition**

각 주제 "단일 서버에서 WebSphere II OmniFind Edition 설치", "크롤러 구성요소 설치", "검색 구성요소 설치" 및 "인덱스 구성요소 설치"에서 설치 런치패드를 시작하는 코드 예제에 인쇄상 오류가 있습니다. 다음의 정정된 텍스트를 사용하십시오.

AIX: 루트 사용자로 로그인하여 ./install-aix.bin을 입력하십시오.

Linux: 루트 사용자로 로그인하여 ./install-linux.bin을 입력하십시오.

Solaris: 루트 사용자로 로그인하여 ./install-solaris.bin을 입력하십시오.

#### **AIX, Linux Solaris WebSphere II OmniFind Edition**

세 번째 단락의 예제는 다음과 같아야 합니다.

./uninstall.bin -silent -options response\_file\_name

3단계는 다음과 같아야 합니다.

./uninstall.bin을 입력하십시오.

#### AIX, Linux 및 Solaris에서 엔터프라이즈 검색 시작

WebSphere Application Server 네트워크 전개 시작을 위한 3단계와 5단계에 인쇄상 오류가 있습니다. 단계를 다음과 같이 수정해야 합니다.

3. ./startManager.sh를 입력하십시오.

5. 다음을 입력하십시오.

./startNode.sh ./startServer.sh *servername*

#### <span id="page-24-0"></span><mark>버전 8.3에서 처음으로 웹 데이터 소스 크롤</mark>

WebSphere II OmniFind Edition을 설치하기 전에 데이터를 백업하십시오.

WebSphere II OmniFind Edition, 버전 8.3은 새 데이터베이스 스키마를 사용하여 크 롤된 문서를 저장합니다. 웹 크롤러를 처음 시작하면 데이터베이스가 자동으로 새 스키 마로 변환됩니다. 자세한 정보는 12 페이지의 『크롤러 데이터베이스 변환』을 참조하십 시오.

### 관리 및 구성

정보가 번역된 후 관리 설명서의 일부 섹션이 변경되었습니다. 관리 및 구성 정보는 PDF(iiysa.pdf) 형식으로 정보 센터에서 볼 수 있습니다.

### **WebSphere Application Server ESSearchApplication** server1 응용프로그램 시작 및 중지

ESSearchApplication 및 server1 응용프로그램의 시작 및 중지에 대한 관리 정보의 지 시사항이 올바르지 않습니다. WebSphere Application Server, 버전 6.0과 버전 5.1에 대한 지시사항이 다릅니다. 해당 응용프로그램을 시작하거나 중지할 때 다음 지시사항 을 사용하십시오.

응용프로그램을 중지하려면, 다음을 수행하십시오.

- WebSphere Application Server, 버전 6.0의 경우:
	- 1. 루트 사용자로 로그온하여 WebSphere Application Server가 설치된 bin 디렉 토리로 이동하십시오.
	- 2. 다음 명령을 실행하십시오.

AIX, Linux 및 Solaris:

./stopServer.sh server1 ./stopServer.sh ESSearchServer

Windows:

stopServer server1 stopServer ESSearchServer

• WebSphere Application Server, 버전 5.1의 경우 WebSphere Application Server Administrative Console을 열고 응용프로그램을 중지하십시오.

응용프로그램을 시작하려면, 다음을 수행하십시오.

- WebSphere Application Server, 버전 6.0의 경우:
	- 1. 루트 사용자로 로그온하여 WebSphere Application Server가 설치된 bin 디렉 토리로 이동하십시오.

2. 다음 명령을 실행하십시오.

AIX, Linux 및 Solaris:

./startServer.sh ESSearchServer ./startServer.sh server1

Windows:

startServer ESSearchServerstartServer server1

• WebSphere Application Server, 버전 5.1의 경우 WebSphere Application Server Administrative Console을 열고 응용프로그램을 중지하십시오.

### 엔터프라이즈 검색의 보안 설정 갱신

엔터프라이즈 검색(WebSphere II OmniFind Edition)을 설치한 후 WebSphere Application Server 보안을 사용 가능하도록 설정한 경우 아래의 모든 단계를 수행하 십시오.

엔터프라이즈 검색을 설치하기 전에 WebSphere Application Server 보안을 사용 가 능으로 설정한 경우에는 2단계만 수행하십시오. 엔터프라이즈 검색 설치 프로그램이 자 동으로 es.cfg 파일을 WebSphere 사용자 이름 및 암호로 갱신합니다(3 및 4단계).

엔터프라이즈 검색 보안 설정을 갱신하려면,다음을 수행하십시오.

- 1. 엔터프라이즈 검색 관리자 ID가 WebSphere Application Server에서 사용되는 사 용자 레지스트리에 올바른 사용자로 입력되었는지 확인하십시오.
- 2. ESSearchApplication 응용프로그램의 경우 다음 디렉토리로 이동하십시오.

ES\_INSTALL\_ROOT/installedApps/ESSearchApplication.ear/ ESSearchApplication.war/WEB-INF

ESSearchApplication 응용프로그램의 config.properties 파일에서 사용자 이름과 암 호 항목을 유효한 WebSphere Application Server 사용자 ID로 갱신하십시오.

- 3. ES\_NODE\_ROOT/nodeinfo/es.cfg WASUser WebSphere Application Server 사용자 ID로 갱신하십시오.
- 4. eschangewaspw.bat 또는 eschangewaspw.sh 명령을 사용하여 es.cfg 파일의 WASPassword 항목을 변경하십시오. 이 암호를 변경하는 방법에 대해서는 다음 섹 션을 참조하십시오.

단일 서버 설치에서 암호를 변경하려면, 다음을 수행하십시오.

- 1. 엔터프라이즈 검색 관리자 사용자로 로그인하십시오.
- 2. 명령 esadmin stop을 입력하여 서버를 중지하십시오.
- 3. server1 및 ESSearchServer 엔터프라이즈 응용프로그램을 중지하십시오.
	- WebSphere Application Server, 버전 6.0의 경우:
- a. 루트 사용자로 로그온하여 WebSphere Application Server가 설치된 bin 디 렉토리로 이동하십시오.
- b. 다음 명령을 실행하십시오.

AIX, Linux 및 Solaris:

./stopServer.sh server1 ./stopServer.sh ESSearchServer

Windows:

stopServer server1 stopServer ESSearchServer

- WebSphere Application Server, 버전 5.1의 경우, WebSphere Application Server Administrative Console을 열고 응용프로그램을 중지하십시오.
- 4. AIX, Linux 또는 Solaris 운영 체제 명령이나 Microsoft Windows 암호 변경 기 능을 사용하여 엔터프라이즈 검색 관리자 사용자 ID의 시스템 암호를 변경하십시  $\mathfrak{S}$ .
- 5. 다음 스크립트를 실행하십시오. 여기서 newValue는 4단계에서 지정한 암호입니다.
	- AIX, Linux 및 Solaris: eschangewaspw.sh *newValue*
	- v Windows: eschangewaspw *newValue*
- 6. server1 및 ESSearchServer 응용프로그램을 시작하십시오.
	- WebSphere Application Server, 버전 6.0의 경우:
		- a. 루트 사용자로 로그온하여 WebSphere Application Server가 설치된 bin 디 렉토리로 이동하십시오.
		- b. 다음 명령을 실행하십시오.

AIX, Linux 및 Solaris:

./startServer.sh ESSearchServer ./startServer.sh server1

Windows:

startServer ESSearchServer startServer server1

- WebSphere Application Server, 버전 5.1의 경우 WebSphere Application Server Administrative Console을 열고 응용프로그램을 중지하십시오.
- 7. 다음 명령을 입력하여 WebSphere II OmniFind Edition CCL(Common Communication Layer)을 재순환하십시오.
	- AIX, Linux 및 Solaris:

stopccl.sh startccl.sh -bg

• Windows:

```
stopccl
startccl
```
8. esadmin start 명령을 입력하여 엔터프라이즈 검색을 재시작하십시오.

다중 서버 설치에서 암호를 변경하려면, 다음을 수행하십시오.

- 1. 인덱스 서버를 설치한 컴퓨터에서 엔터프라이즈 검색 관리자로 로그인하십시오.
- 2. esadmin system maintenance 명령을 입력하여 시스템 유지보수 모드를 시작하 십시오.
- 3. AIX, Linux 또는 Solaris 운영 체제 명령이나 Microsoft Windows 암호 변경 기 능을 사용하여 엔터프라이즈 검색 관리자 사용자 ID의 시스템 암호를 변경하십시 오.
- 4. 다음 스크립트를 실행하십시오. 여기서 newValue는 3단계에서 지정한 암호입니다.
	- AIX, Linux 또는 Solaris: eschangewaspw.sh *newValue*
	- v Windows: eschangewaspw *newValue*
- 5. 인덱스 서버에서 다음 명령을 입력하여 WebSphere II OmniFind Edition CCL(Common Communication Layer)을 재순환하십시오.
	- AIX, Linux 또는 Solaris:

```
stopccl.sh
startccl.sh -bg
```
• Windows:

```
stopccl
startccl
```
- 6. 크롤러 서버를 설치한 컴퓨터에서 엔터프라이즈 검색 관리자로 로그인하십시오.
- 7. UNIX 운영 체제 명령 또는 Windows 암호 변경 기능을 사용하여 엔터프라이즈 검색 관리자 사용자 ID의 시스템 암호를 변경하십시오. 이 암호는 3단계에서 지 정한 암호와 일치해야 합니다.
- 8. 다음 스크립트를 실행하십시오. 여기서 newValue는 4단계에서 지정한 암호입니다.
	- AIX, Linux 또는 Solaris:

eschangepw.sh *newValue*

• Windows:

eschangepw *newValue*

- 9. 다음 명령을 입력하여 크롤러 서버에서 CCL을 재순환하십시오.
	- AIX, Linux 또는 Solaris:

stopccl.sh startccl.sh -bg

• Windows:

stopccl startccl

- 10. 검색 서버를 설치한 컴퓨터 중 하나에서 엔터프라이즈 검색 관리자로 로그인하십 시오.
- 11. IBM HTTP 웹 서버를 중지하십시오.(이 단계를 수행하면 Network Dispatcher가 쿼리를 이 서버로 라우팅하는 것이 방지됩니다.)
- 12. 다음 명령을 입력하여 검색 서버에서 CCL을 재순환하십시오.
	- AIX, Linux 또는 Solaris:

stopccl.sh

• Windows:

stopccl

- 13. WebSphere Application Server Administrative Console을 열고 server1 및 ESSearchServer 응용프로그램을 중지하십시오.
- 14. UNIX 운영 체제 명령 또는 Windows 암호 변경 기능을 사용하여 엔터프라이즈 검색 관리자 사용자 ID의 시스템 암호를 변경하십시오. 이 암호는 3단계에서 지 정한 암호와 일치해야 합니다.
- 15. 다음 스크립트를 실행하십시오. 여기서 newValue는 3단계에서 지정한 암호입니다.
	- AIX, Linux 또는 Solaris:

eschangepw.sh *newValue*

• Windows:

eschangepw *newValue*

- 16. 다음 명령을 입력하여 검색 서버에서 CCL을 재시작하십시오.
	- AIX, Linux 또는 Solaris:

startccl.sh -bg

• Windows:

startccl

- 17. 두 번째 검색 서버에서 10부터 16단계를 반복하십시오.
- 18. IBM HTTP 웹 서버를 시작하십시오.
- 19. WebSphere Application Server Administrative Console에서 server1 및 ESSearchServer 엔터프라이즈 응용프로그램을 시작하십시오.
- 20. 인덱스 서버를 설치한 컴퓨터에서 엔터프라이즈 검색 관리자로 로그인한 다음 esadmin start 명령을 입력하여 엔터프라이즈 검색 관리자로 로그인하십시오.
- 21. 엔터프라이즈 검색 관리 콘솔에 로그인하고, 콜렉션을 모니터하고, 검색 페이지를 누른 다음 Stop 및 Start를 눌러 검색 서버를 재시작하십시오. 엔터프라이즈 검 색 시스템의 각 콜렉션에 대해 이 단계를 반복하십시오.

#### $\blacksquare$  WebSphere II OmniFind Edition, 버전 8.3 설치 후 다시 크롤

WebSphere II OmniFind Edition, 버전 8.3을 설치한 후에는 웹 및 NNTP 크롤러에 의해 크롤된 문서를 제외한 모든 문서가 다시 크롤됩니다.

버전 8.3을 설치한 후에 비웹 및 비NNTP 크롤러를 처음 시작하면 마지막으로 데이터 소스가 크롤된 이후에 변경된 문서나 새로운 문서 뿐만 아니라 모든 데이터 소스의 모 든 문서가 다시 크롤되고 인덱싱됩니다.

콜렉션의 각 테이블, 디렉토리 또는 폴더에 있는 모든 문서를 크롤한 후에 크롤러는 정 상 갱신 처리로 전환하여 새 문서 또는 변경된 문서만을 크롤하기 시작합니다. 보통 전 체 재크롤은 크롤러의 구성 변경 시 요구하는 경우에만 필요합니다. 예를 들어, 데이터 소스의 필드 또는 컬럼에 대한 표시 이름이 변경된 경우 크롤러는 모든 문서를 다시 크 롤하여 새 정보를 문서와 함께 인덱싱할 수 있습니다.

#### 순위 등록 정보의 기본값으로 복귀

순위 등록 정보를 조정하는 경우 ES\_NODE\_ROOT/master\_config/colid.runtime. *nodeid*/runtime.properties 니다.

다중 서버 시스템에서는 각 검색 서버의 runtime.properties 파일을 편집합니다. 이들 파 일은 인덱스 서버에서 ES NODE ROOT/master config/*colid.*runtime.*nodeid* 디렉토 리에 있습니다. 예:

ES\_NODE\_ROOT/master\_config/mycolid.runtime.node3/runtime.properties ES\_NODE\_ROOT/master\_config/mycolid.runtime.node4/runtime.properties

node3 및 node4는 각 검색 서버의 서버 ID입니다.

순위 등록 정보를 콜렉션의 기본값으로 복원하려면, 다음을 수행하십시오.

1. 기본 순위 값을 복원할 콜렉션 ID를 식별합니다. 콜렉션 ID는 ES\_NODE\_ROOT/ master\_config/collections.ini 파일에 있습니다. 다음 예제에서처럼 이 파일을 더 보 기 쉽도록 정렬하십시오.

```
% sort $ES_NODE_ROOT/master_config/collections.ini | more
collection1.configfile=col1_config.ini
collection1.datadir=/home/jperez/node/data/col1
collection1.description=
collection1.displayname=Collection1
collection1.flags=0
collection1.id=col1
collection1.sectiontype=collection
collection1.type=1
...
```
이 예제에서 collection1의 ID는 col1입니다.

- 2. 텍스트 편집기에서 ES\_NODE\_ROOT/master\_config/colid.runtime.nodeid/ runtime.properties 파일을 엽니다. 여기서 colid는 변경할 콜렉션의 ID이고 nodeid 는 검색 서버의 ID입니다. *colid.*runtime*.nodeid*/runtime.properties 파일을 다음과 같이 변경하십시오.
	- 다음 등록 정보를 삭제하십시오.

trevi.autorank.dfthreshold1 trevi.autorank.dfthreshold2 trevi.autorank.dfthreshold3 trevi.autorank.rc0.\* trevi.autorank.rc1.\*

• 편집하고 있는 runtime.properties 파일에서 trevi.sourcetype=1(링크 순위 콜렉 션)인 경우, ES\_INSTALL\_ROOT/default\_config/runtime.1/runtime.properties 파일을 열고 다음의 기본 등록 정보를 복사하여 colid.runtime.*nodeid*/runtime. properties 파일에 붙여넣으십시오.

trevi.autorank.dfthreshold1 trevi.autorank.dfthreshold2 trevi.autorank.dfthreshold3 trevi.autorank.rc0.\* trevi.autorank.rc1.\*

• *colid.runtime.nodeid/runtime.properties* 파일에서 trevi.sourcetype=2(날짜 순위 콜렉션)인 경우, ES\_INSTALL\_ROOT/default\_config/runtime.2/runtime.properties *colid*.runtime.*nodeid*/runtime.properties 파일에 붙여넣으십시오.

trevi.autorank.dfthreshold1 trevi.autorank.dfthreshold2 trevi.autorank.dfthreshold3 trevi.autorank.rc0.\* trevi.autorank.rc1.\*

• *colid.runtime.nodeid/runtime.properties* 파일에서 trevi.sourcetype=3(순위 콜렉 션 없음)인 경우, ES\_INSTALL\_ROOT/default\_config/runtime.0/runtime. properties 파일을 열고 다음 등록 정보를 복사하여 편집 중인 colid.runtime. *nodeid/*runtime.properties 파일에 붙여넣으십시오.

trevi.autorank.dfthreshold1 trevi.autorank.dfthreshold2 trevi.autorank.dfthreshold3 trevi.autorank.rc0.\* trevi.autorank.rc1.\*

3. 관리 콘솔에서 이 콜렉션에 대한 검색 프로세스를 중지했다 다시 시작하여 새 값을 적용하십시오.

기본 순위 값을 복원하고자 하는 모든 콜렉션에 대해 이 단계를 반복하십시오.

#### 웹 크롤러 **HTTP** 리턴 코드

원래는 경로 재지정(3xx)되었지만 경로 재지정 URL이 없는 문서를 식별하기 위해 HTTP 전용 리턴 코드 618이 추가되었습니다. 이 리턴 코드에는 유용한 내용이 포함되어 있 지 않기 때문에 엔터프라이즈 검색 시스템을 거치지 않습니다.

#### 새 문서와 수정된 문서만 크롤링

웹 및 NNTP를 제외하고 크롤러를 시작하여 새 문서와 수정된 문서만 크롤할 수 있습 니다. 이 경우 크롤러는 이전 크롤 도중 크롤된 모든 문서보다 오래된 문서는 크롤하지 않습니다.

예를 들어 Windows 및 UNIX 파일 시스템 크롤러의 경우, 파일을 크롤된 디렉토리에 복사했을 때 파일을 마지막으로 수정된 날짜가 크롤된 모든 문서의 마지막 수정 날짜보 다 이전 날짜이면 크롤러는 파일을 크롤하지 않습니다. 파일이 복사만 된 경우에도 크 롤러는 파일을 크롤하지 않습니다.

#### 

일부 인덱스 빌드 상태 예가 올바르지 않습니다. "Enterprise search commands, return codes, and session IDs" 주제의 예를 다음 텍스트로 바꿔야 합니다.

```
<?xml version="1.0"?>
<Monitor Type="MainIndexHistory" Count="1">
   <IndexStatus Id="1">
   <StartTime>1131987633901<StartTime>
    <Progress>0</Progress>
   <CurrentPhase>0</CurrentPhase>
   <TotalPhase>0</TotalPhase>
   <IndexCopyTime>49822</IndexCopyTime>
   <CurrentServer>0</CurrentServer>
   <TotalServer>0</TotalServer>
    <IndexBuildTime>46158</IndexBuildTime>
    <Status>0</Status>
   <JobID>1131987633899</JobID>
   <MessagesAvailable>false</MessagesAvailable>
   <StopTime>1131987734199</StopTime>
   <TotalTime>100298</TotalTime>
   <NumberOfDocuments>43</NumberOfDocuments>
   </IndexStatus>
  <CurrentIndexWildCardSupport/>
  <NextIndexWildCardSupport Type="None" Limit="0"/>
 <ScheduleStatus>
    <Status>1</Status>
    <ScheduledTime Enabled="false"></ScheduledTime>
 <ScheduleStatsu>
</Monitor>
```
#### 인덱스 빌드 상태 명령의 요소

″Enterprise search commands, return codes, and session IDs″  드 상태 명령의 요소에 대한 표에 올바르지 않은 속성과 설명이 포함되어 있습니다.

<span id="page-32-0"></span>속성 progress가 두 번 지정되어 있습니다. 두 번째 progress 속성을 다음 설명과 함께 속성 Status로 바꾸십시오. "0은 인덱스 빌드 및 복사를 나타내고, -1은 인덱스 빌드 요청 실패를 나타내며, 1은 인덱스 빌드 또는 복사 또는 둘 모두 진행 중<mark>임을 나</mark> 타냅니다."

IndexCopyTime에 대한 설명이 올바르지 않습니다. 올바른 설명은 "인덱스를 모든 검 색 서버로 복사하기 위한 총시간"입니다.

속성 IndexBuildTime에 대한 설명이 누락되었습니다. 올바른 설명은 "모든 인덱스 필 드 단계의 총시간"입니다.

다음 설명이 적용되는 두 개의 새 속성이 있습니다.

JobID 인덱스 빌드에 대한 각 요청과 연관된 고유 ID

#### **MessagesAvailable**

오류 메시지 사용 가능 여부를 나타내는(실패 시) 부울 값

#### 동시 인덱스 빌드 구성

단일 콜렉션 내에서 동시 인덱스 빌드를 사용 가능하도록 한 경우(Index reorganization **and refresh requests for individual collections can run concurrently** 여) 중지된 인덱스 새로 고침에 대한 오류 메시지가 표시될 수 있습니다. 인덱스 재구 성의 특정 단계에서, 시스템은 빌드 새로 고침의 실행을 강제로 중지하고 새 빌드 새로 고침의 시작을 방지하여 재구성된 인덱스 빌드의 종료가 가능하도록 합니다.

다음 메시지가 표시될 수 있습니다.

FFQC001E: Force stop on index copy for collection *collection ID*.

FFQC0008E: An error occurred while building *index build type* index for collection *collection ID*.

이 메시지는 무시해도 됩니다.

또한 단일 콜렉션 내에서 동시 인덱스 빌드를 사용 가능하도록 한 경우, 구문 분석기도 인덱스 빌드와 병렬로 실행됩니다. 인덱스 빌드 및 구문 분석 프로세스에 충분한 시스 템 자원이 있는지 확인하십시오.

#### 텍스트 분석 통합

정보가 번역된 후 텍스트 분석 통합(Text Analysis Integration) 문서의 일부 섹션이 변 경되었습니다. 텍스트 분석 정보는 PDF(iiyst.pdf) 형식 및 정보 센터에서 볼 수 있습 니다.

#### 분석 결과를 데이터베이스에 저장

다음 정보는 텍스트 분석 통합 정보에 대한 설명입니다.

DB2 데이터베이스를 사용하거나 파일을 로드하여 Cas2Jdbc 이용자의 결과를 저장하 려면, JDBC 유형 4 드라이버가 아니라 JDBC 유형 3 드라이버를 사용하십시오.

JDBC 유형 4 드라이버를 참조하는 Cas2Jdbc 맵핑 파일을 업로드하면(원본 문서에서 권장하는 방법) 오류가 발생하여 파일이 제대로 업로드되지 않을 수 있습니다. 일부 시 스템 구성의 경우 JDBC 유형 4 드라이버를 참조하면 엔터프라이즈 검색 시스템이 중 지될 수 있습니다.

"net-driver"라고도 하는 JDBC 유형 3 드라이버(이름: COM.ibm.db2.jdbc.net. DB2Driver)를 대신 사용하십시오. 이 드라이버를 사용하려면 DB2가 특수 애플릿 서 버를 실행해야 합니다. 애플릿 서버를 실행하려면 WebSphere II OmniFind Edition 패키지에서 사용 기능한 DB2 Universal Database 문서를 참조하십시오.

드라이버 라이브러리는 항상 DB2 애플릿 서버와 같은 유지보수 레벨에 있어야 합니다. Cas2Jdbc 맵핑 파일에서 DB2 Universal Database 설치의 Java 디렉토리의 드라이버 라이브러리, db2java.zip, db2jcc.jar을 참조하십시오.

다음의 Cas2Jdbc 맵핑 파일 예제에서는 올바른 JDBC 유형 3 드라이브와 ZIP 및 JAR 파일 사용에 관한 예제를 표시합니다.

```
<databaseConnection>
 <connectionUrl>db2://hostname:port/databasename
 </connectionUrl>
 <driver type="jdbc">COM.ibm.db2.jdbc.net.DB2Driver</driver>
```

```
<authentication>
 <username>username</username>
 <password>password</password>
</authentication>
<driverLibraries>
 <driverLibrary>/opt/IBM/db2/V8.1/java/db2java.zip
 </driverLibrary>
 <driverLibrary>/opt/IBM/db2/V8.1/java/db2jcc.jar
```
</driverLibrary> </driverLibraries> </databaseConnection>

...

...

중지 단어 제거

쿼리의 모든 단어가 중지 단어인 경우 발생하는 작업을 명확히 하기 위해 다음 텍스트 가 추가되었습니다. 중지 단어 사전은 *Text Analysis Integration* 문서(iiyst.pdf)의 ″Custom stop word dictionaries″ *Programming Guide and API* Reference(iiysp.pdf)의 "Controlling query behavior"에서 설명합니다.

쿼리의 모든 단어가 중지 단어인 경우 쿼리 처리 도중 중지 단어가 제거되지 않습니다.

중지 단어 처리 도중 모든 쿼리 용어가 제거된 경우 결과 세트가 공백이 됩니다. 모든 쿼리 단어가 중지 단어인 경우, 검색 결과가 리턴되도록 중지 단어 제거가 사용 안함으 로 설정됩니다.

예를 들어 car가 중지 단어일 때 car를 검색하면 검색 결과에는 단어 car와 일치하는 문서가 포함됩니다. car buick을 검색하면 검색 결과에는 단어 buick과 일치하는 문서 만 포함됩니다.

#### **Built-in features**

"Built-in features" 주제의 끝부분에 있는 다음 텍스트가 올바르지 않습니다.

You can retrieve just the parts of a document that match the query exactly by mapping the relevant feature structures to both the index or database and specifying the span in the semantic search query.

다음과 같이 정정합니다.

You can retrieve just the parts of a document that match the query exactly by mapping the relevant feature structures to both the index **and** database and specifying the span in the semantic search query.

#### 시맨틱 검색 쿼리와 일치하는 문서의 일부 검색

"Retrieving parts of a document that match a semantic search query" 주제에서, ″Parse the string that is returned by Result.getProperty (″TargetElement″) to find at the occurrence IDs"라는 텍스트가 올바르지 않습니다.

 - ″Parse the string that is returned by Result.getProperty ("TargetElement") to find all the occurrence IDs."입니다.

#### 엔터프라이즈 검색 기본 주석기 설치 및 실행

"Installing and running the enterprise search base annotators" 주제에 다음 텍스트 를 추가해야 합니다.

″To set the classpath for the OmniFind annotators you must call the setOFAnnotEnv script at the end of the setUIMAClasspath script."

#### <span id="page-35-0"></span><mark>동의어 사전 재빌드</mark>

WebSphere Information Integrator OmniFind Edition 버전 8.2.2용으로 작성한 동 의어 사전을 버전 8.3 시스템에서 사용하려면 사전(.dic) 파일을 이주해야 합니다.

WebSphere Information Integrator OmniFind Edition, 버전 8.3을 설치한 후 다음 단계를 수행하여 사용자 정의 동의어 사진을 이주하십시오.

- 1. 콜렉션 보기의 검색 서버 옵션 구성 페이지에서, 콜렉션에 있는 기존 동의어 사전을 제거하십시오.
- 2. 시스템 보기의 동의어 사전 구성 페이지에서, 엔터프라이즈 검색 시스템의 기존 동 의어 사전을 삭제하십시오.
- 3. 동의어 사전의 소스 XML 파일을 새 사전(.dic) 파일로 변환하십시오.

essyndictbuilder 도구의 사용 방법에 대해서는 "텍스트 분석 통합"의 "동의어 사 전 작성"을 참조하십시오.

- 4. 시스템 보기의 동의어 사전 구성 페이지에서 엔터프라이즈 검색 시스템에 새 동의 어 사전을 추가하십시오. .dic 파일이 8MB보다 작은 경우 파일을 사용자 시스템에 둘 수 있습니다. .dic 파일이 8MB보다 큰 경우 파일을 인덱스 서버에 두어야 합니 다.
- 5. 콜렉션 보기의 검색 서버 옵션 구성 페이지에서 새 동의어 사전을 해당 사전을 사 용할 콜렉션과 연결하십시오.

엔터프라이즈 검색 시스템의 각 사용자 정의 동의어 사전에 대해 이 단계를 반복합니 다.

### 프로그래밍 및 API

정보가 번역된 후 응용프로그램 프로그래밍 및 API 참조 문서의 일부 섹션이 변경되었 습니다. 프로그래밍 및 API 참조 정보는 PDF(iiysp.pdf) 형식 및 정보 센터에서 볼 수 있습니다.

#### 관리 API용 클라이언트 툴킷 설치

번호 목록에 다음 변경이 적용됩니다.

- 1단계: 다중 서버 설치의 경우 es.siapi.toolkit.jar 아카이브 파일은 두 검색 서버 모 두에 있습니다.
- 3단계: es.client.cfg 파일은 더 이상 필요 없습니다. 서버와 통신하는 데 필요한 구 성 파일은 es.siapi.toolkit.jar 파일에 패키지되어 있으며 es.cfg 파일이라고 합니다. 파일은 툴킷을 추출한 디렉토리의 루트에 추출됩니다. 하지만 이 파일을 편집하여 파 일 끝에 다음 항목을 추가해야 합니다.

– es\_server\_hostname=엔터프라이즈 검색 인덱스 서버의 완전한 호스트 이름

omnifind.server.ibm.com과 같은 인덱스 서버 호스트 이름을 지정하는 필수 필 드입니다.

— .logFileName=로그 파일의 절대 경로

추적 정보를 c:\temp\siapi.log와 같은 특정 로그 파일에 등록하는 선택적 필드 입니다.

#### 콜렉션에 문서 추가

"Adding documents to a collection" 주제의 4단계에서 다음 API가 지원되지 않습니 다.

- createField(java.lang.String fieldName, boolean[] 값) 필드
- createField(java.lang.String fieldName, double[] 값) 필드
- createField(java.lang.String fieldName, int[] 값) 필드
- createField(java.lang.String fieldName, java.lang.Sting[]  $\frac{7}{4}$ )  $\frac{35}{4}$

### 인덱스 재구성 및 새로 고침

인덱스를 새로 고치거나 재구성해야 하는 시기를 검색 및 인덱스 API 코드에 알리는 단편화 계수 등록 정보를 설정할 수 있습니다.

다음 등록 정보 설정의 값 "2"는 인덱스가 두 번의 인덱스 새로 고침 뒤에 재구성된다 는 것을 의미합니다.

indexes.index.setProperty (IAdminConstants.BUILD\_FRAGMENTATION\_COUNT, 2)

추가 예제는 인덱스 빌드 샘플을 참조하십시오.

#### <del>관</del>리 샘플 응용프로그램

응용프로그램 ID를 작성하기 전에 응용프로그램 ID를 등록해야 합니다. 샘플 응용프로 그램은 "Registering application IDs" 주제를 참조하십시오.

#### 샘플 관리 응용프로그램 컴파일

"Compiling sample administration applications"라는 주제의 3단계에서 모든 운영 체 제에 대해 es.client.cfg라는 파일을 es.cfg로 바꾸십시오.

#### getInternalFieldName 메소드

이 메소드는 올바르지 않은 구문을 표시합니다. 올바른 구문은 다음과 같습니다. getInternalFieldName

#### 샘플 검색 및 데이터 리스너 응용프로그램 컴파일

"ESSearchApplication search application" 섹션에서 Windows 뒤의 텍스트가 잘못된 디렉토리를 제공합니다. 올바른 텍스트는 "Windows: C:\Program Files\IBM\es\ samples₩ESSearchApplication"입니다.

또한 "Data listener client applications" 섹션에서 Windows 뒤의 텍스트가 올바르지 않습니다. 올바른 텍스트는 "Windows: C:\Program Files\IBM\es\samples\datalistener" 입니다.

#### 비웹 소스용 크롤러 플러그인

지원되는 크롤러 목록이 불완전합니다. 버전 8.3에서 지원되는 모든 크롤러용 응용프로 그램(플러그인)을 작성할 수 있습니다.

#### 대상 XML 요소 검색

″In the opaque term that specifies the semantic search, you can prepend a pound or hash sign (#) to one XML element (or annotation) in the xmlf2 query term to one XML element in the xmlf2 query term"에는 중복되는 텍스트가 있습니다.

 ″In the opaque term that specifies the semantic search, you can prepend a pound or hash sign (#) to one XML element (or annotation) in the xmlf2 query term"입니다.

#### 쿼리 구문

쿼리에 사용하는 따옴표(" ")를 설명하는 섹션에서 다음 예제가 올바르지 않습니다. "A standalone wildcard character  $(*)$  within a phrase is ignored, and the query "app\* pea\*" should yield the same results as *apples pears*.″

 ″A standalone wildcard character (\*) within a phrase is ignored, and the query "apples \* pears" should yield the same results as *apples pears*.″ 입니다.

#### 샘플 검색 <del>응용</del>프로그램

"Sample search applications" 주제에서 두 주제에 대한 링크가 올바르지 않습니다. "Simple search"라는 링크가 "Simple and advanced search"이어야 합니다. 이 링크 는 단순 및 고급 샘플 검색 응용프로그램을 설명하는 주제로 이동됩니다.

"Advanced search" 링크가 검색 응용프로그램 컴파일에 대한 주제로 잘못 연결됩니다.

### <span id="page-38-0"></span>제 6 장 정보 센터 문제점 해결

도움말 단추를 눌렀을 때 주제가 나타나지 않거나 정보 센터 시작을 시도해도 시작되 지 않는 경우는 정보 센터 구성이 올바르지 않은 경우일 수 있습니다.

문제점을 해결하려면 정보 센터를 중지했다 재시작하십시오. 다중 서버 설치의 경우 정 보 센터는 두 검색 서버 모두에 설치되므로 두 서버 모두에서 정보 서버를 중지했다 시 작해야 합니다.

정보 센터를 중지했다 재시작하려면, 다음을 수행하십시오.

- 1. 다음 명령을 실행하여 정보 센터를 중지하십시오. 다중 서버 설치의 경우 검색 서버 에서 다음 명령을 실행하십시오.
	- /usr/IBM/WebSphereIIInformationCenter/ibm help/IC end.sh **AIX**

#### Linux 및 Solaris

/opt/IBM/WebSphereIIInformationCenter/ibm help/IC end.sh

#### **Windows**

cd C:#WebSphereIIInformationCenter#ibm help

IC end.bat

- 2. /ibm\_help/eclipse/configuration 디렉토리에서 config.ini를 제외한 모든 파일을 제 거하십시오.
- 3. 정보 센터를 시작하십시오.
	- **AIX** /usr/IBM/WebSphereIIInformationCenter/ibm help/IC start.sh &

#### Linux  $\mathbb{R}$  Solaris

/opt/IBM/WebSphereIIInformationCenter/ibm help/IC start.sh &

#### **Windows**

cd C:#WebSphereIIInformationCenter#ibm help

#### IC\_start.bat

정보 센터 시작 명령을 입력한 후에 정보 센터가 시작되었음을 확인하는 메시지가 표시되지는 않습니다.

4. 브라우저에 http:\\localhost:8888을 입력하여 정보 센터를 테스트하십시오.

## <span id="page-40-0"></span>엔터프라이즈 검색 문서

WebSphere Information Integrator OmniFind Edition의 문서는 PDF 또는 HTML 로 읽을 수 있습니다.

WebSphere Information Integrator OmniFind Edition 보 센터를 설치합니다. 설치 프로그램은 각 서버에 정보 센터를 설치합니다. 다중 서버 설치에서 정보 센터는 두 검색 서버에 설치 됩니다. 정보 센터를 설치하지 않으면 도움 말 항목을 눌러 IBM 웹 사이트의 정보 센터를 이용할 수 있습니다. 엔터프라이즈 검 색의 HTML 주제를 보려면 정보 센터를 시작해야 합니다.

PDF 문서를 보려면 docs/locale/pdf로 이동하십시오. 예를 들어 영어로 작성된 문서를 찾으려면 docs/en\_US/pdf로 이동하십시오. [WebSphere Information Integrator OmniFind](http://www-306.ibm.com/software/data/integration/db2ii/supportwomnifind.html) [Edition](http://www-306.ibm.com/software/data/integration/db2ii/supportwomnifind.html) 지원 사이트에서 PDF 문서, 다운로드, 수정, 기술지원 및 정보 센터를 볼 수 있습니다.

다음 테이블은 사용 가능한 문서, 파일 이름 및 위치를 표시합니다.

표 1. 엔터프라이즈 검색에 대한 PDF 및 정보 센터 문서

| 문서                                                                                | 과일 이름                                                     | 위치                                           |
|-----------------------------------------------------------------------------------|-----------------------------------------------------------|----------------------------------------------|
| 엔터프라이즈 검색 설치 안내서 iiysi.pdf<br>(이 문서에 대한 주제는 정보 센<br>터에서도 볼 수 있습니다.)               |                                                           | docs/locale/pdf/                             |
| Quick Start Guide                                                                 | iiyss.pdf                                                 | docs/locale/pdf/                             |
| Administering Enterprise iiysa.pdf<br>Search(이 문서의 주제는 정보<br>센터에서도 볼 수 있습니다.)     |                                                           | docs/locale/pdf/                             |
| Programming Guide and API iiysp.pdf<br>Reference(이 문서의 주제는 정보<br>센터에서도 볼 수 있습니다.) |                                                           | docs/locale/pdf/                             |
| Messages Reference(이 문서의 iiysm.pdf<br>주제는 정보 센터에서도 볼 수<br>있습니다.)                  |                                                           | docs/locale/pdf/                             |
| 엔터프라이즈 검색 설치 요구사항 iiysr.txt 또는 iiysr.htm<br>(이 문서의 주제는 정보 센터에서<br>도 볼 수 있습니다.)    |                                                           | docs/locale/(이 파일은 첫 단계<br>프로그램에서도 실행할 수 있음) |
| Text Analysis Integration(이 문 iiyst.pdf<br>서에 대한 주제는 정보 센터에서<br>도 볼 수 있습니다.)      |                                                           | docs/locale/pdf/                             |
| Search                                                                            | Plug-in for Google Desktop omnifind_gds_userguide_v83.pdf | docs/en_US/pdf/(이 파일은 영어<br>로만 제공됩니다.)       |

| 무서     | 파일 이름     | 위치                                                                                     |
|--------|-----------|----------------------------------------------------------------------------------------|
| 릴리스 정보 | iiysn.pdf | IBM WebSphere Information<br>Integrator OmniFind Edition 문<br>서 웹 사이트에서만 볼 수 있습<br>니다. |
|        |           |                                                                                        |

표 1. 엔터프라이즈 검색에 대한 PDF 및 정보 센터 문서 (계속)

### <span id="page-42-0"></span>WebSphere Information Integration 정보 액세스

전화 또는 웹으로 WebSphere Information Integration 제품의 정보를 받아볼 수 있습 니다.

다음에 제공되는 전화 번호는 미국에서만 유효합니다.

- 제품을 주문하거나 일반 정보를 찾을 경우: 1-800-IBM-CALL(1-800-426-2255)
- 서적을 주문할 경우: 1-800-879-2755

WebSphere Information Integration 정보는 웹[\(www.ibm.com/software/data/](http://www.ibm.com/software/data/integration/db2ii/) [integration/db2ii/\)](http://www.ibm.com/software/data/integration/db2ii/)에서도 찾을 수 있습니다. 이 사이트에는 다음에 대한 최신 정보가 있습니다.

- 제품 문서
- 제품 다운로드
- 수정 팩
- 릴리스 정보 및 기타 지원 문서
- WebSphere Information Integration 뉴스
- 백서 및 IBM Redbooks™과 같은 웹 자원에 대한 링크
- 뉴스그룹과 사용자 그룹 링크
- WebSphere Information Integration 제품의 온라인 정보 센터 링크
- 책 주문

제품 문서를 액세스하려면 다음을 수행하십시오.

- 1. 웹 페이지[\(www.ibm.com/software/data/integration/db2ii/\)](http://www.ibm.com/software/data/integration/db2ii/)를 방문하십시오.
- 2. 목록에서 WebSphere Information Integrator OmniFind Edition과 같은 제품 이 름을 선택하십시오.
- 3. 페이지의 왼쪽에 있는 Support 링크를 누르십시오.
- 4. Learn 섹션에서 원하는 링크를 선택하십시오. 선택한 제품의 정보 센터가 사용 가 능하다면 정보 센터 링크를 선택할 수 있습니다. 예제를 보려면 [38](#page-43-0) 페이지의 그림 [1](#page-43-0)을 참조하십시오.

## <span id="page-43-0"></span>Learn

- $\rightarrow$  Product documentation and manuals (2 items)
- $\rightarrow$  Redbooks (1 item)
- $\rightarrow$  V8.2 Documentation and release notes

**Information Center** 

Provides fast, online centralized access to product information.

```
\rightarrow 1.0
```
그림 1. WebSphere Information Integration 지원 웹 사이트에 있는 제품 문서의 링크 예제

## <span id="page-44-0"></span>문서의 주석 제공

이 정보 또는 기타 IBM WebSphere Information Integration 문서에 관한 주석을 보 내주십시오.

귀하의 피드백으로 IBM이 제공하는 정보의 질이 향상됩니다. 이 정보 또는 기타 WebSphere Information Integration 문서에 관한 주석을 보내주십시오. 주석을 제공 할 경우 다음 중 한 가지 방법으로 보내주십시오.

- 1. [www.ibm.com/software/awdtools/rcf/](http://www.ibm.com/software/awdtools/rcf/)에 있는 온라인 독자 주석 양식으로 주석을 보내 주십시오.
- 2. ibmkspoe@kr.ibm.com으로 전자 우편을 보내 주십시오. 제품 이름, 제품 버전 번 호 및 정보의 이름과 부품 번호(가능한 경우)를 포함하여 보내십시오. 특정 텍스트 에 대한 주석이 있다면 텍스트의 위치(예를 들어 제목, 테이블 번호 또는 페이지 번 호)도 같이 보내주십시오.

## <span id="page-46-0"></span>**IBM**

미국 또는 캐나다에 있는 IBM 고객 서비스에 문의하려면 1-800-IBM-SERV (1-800-426-7378)로 전화하십시오.

사용 가능한 서비스 옵션을 알고 싶으면, 다음의 번호 중 하나로 전화하십시오.

- 고객만족센터:080-023-8080
- 미국: 1-888-426-4343
- 캐나다: 1-800-465-9600

각 국가 또는 지역의 IBM 사무실을 찾으려면 [www.ibm.com/planetwide](http://www.ibm.com/planetwide) 웹에서 IBM Directory of Worldwide Contacts를 참조하십시오.

## <span id="page-48-0"></span>상표

이 주제는 IBM 상표와 특정 비IBM 상표를 나열합니다.

IBM 상표에 대한 자세한 정보는 <http://www.ibm.com/legal/copytrade.shtml>을 참조하 십시오.

다음 용어는 기타 회사의 상표 또는 등록상표입니다.

Java 및 모든 Java 기반 상표와 로고는 미국 또는 기타 국가에서 사용되는 Sun Microsystems, Inc.의 상표 또는 등록상표입니다.

Microsoft, Windows, Windows NT 및 Windows 로고는 미국 또는 기타 국가에서 사용되는 Microsoft Corporation의 상표입니다.

Intel, Intel Inside (로고), MMX 및 Pentium은 미국 또는 기타 국가에서 사용되는 Intel Corporation의 상표입니다.

UNIX는 미국 또는 기타 국가에서 Open Group의 등록상표입니다.

Linux는 미국 또는 기타 국가에서 사용되는 Linus Torvalds의 상표입니다.

기타 회사, 제품 및 서비스 이름은 해당 회사의 상표 또는 서비스표입니다.

## <span id="page-50-0"></span>주의사항

이 정보는 미국에서 제공되는 제품 및 서비스용으로 작성된 것입니다. IBM은 모든 국 가에서 이 자료에 기술된 제품, 서비스 또는 기능을 제공하지 않을 수도 있습니다. 현 재 사용할 수 있는 제품 및 서비스에 대한 정보는 한국 IBM 담당자에게 문의하십시 오. 이 책에서 IBM 제품, 프로그램 또는 서비스를 언급하는 것이 해당 IBM 제품, 프 로그램 또는 서비스만을 사용할 수 있다는 것을 의미하지는 않습니다. IBM의 지적 재 산권을 침해하지 않는 한, 기능상으로 동등한 제품, 프로그램 또는 서비스를 대신 사용 할 수 있습니다. 그러나 비IBM 제품, 프로그램 또는 서비스의 운용에 대한 평가 및 검 증은 사용자의 책임입니다.

IBM은 이 책에서 다루고 있는 특정 내용에 대해 특허를 보유하고 있거나 현재 특허 출원 중일 수 있습니다. 이 책을 제공한다고 해서 특허에 대한 라이센스까지 부여하는 것은 아닙니다. 라이센스에 대한 의문사항은 다음으로 문의하십시오.

135-270 서울특별시 강남구 도곡동 467-12, 군인공제회관빌딩 한국 아이.비.엠 주식회사 고객만족센터 : 080-023-8080

2바이트(DBCS) 정보에 관한 라이센스 문의는 한국 IBM 고객만족센터에 문의하거나, 다음 주소로 문의하시기 바랍니다.

IBM World Trade Asia Corporation Licensing 2-31 Roppongi 3-chome, Minato-ku Tokyo 106-0032, Japan

다음 단락은 현지법과 상충하는 영국이나 기타 국가/지역에서는 적용되지 않습니다. IBM 은 타인의 권리 비침해, 상품성 및 특정 목적에의 적합성에 대한 묵시적 보<del>증</del>을 포함하 여(단, 이에 한하지 않음) 묵시적이든 명시적이든 어떠한 종류의 보증없이 이 책을 <mark>『현</mark> 상태대로』 제공합니다. 일부 국가에서는 특정 거래에 있어서 명시적 또는 묵시적 보증 의 면책사항을 허용하지 않으므로 이 사항이 적용되지 않을 수도 있습니다.

이 정보에는 기술적으로 부정확한 내용이나 인쇄상의 오류가 있을 수 있습니다. 이 정 보는 주기적으로 변경되며, 변경된 사항은 최신판에 통합됩니다. IBM은 이 책에서 설 명한 제품 및(또는) 프로그램을 사전 통지없이 언제든지 개선 및(또는) 변경할 수 있습 니다.

이 정보에서 언급되는 비IBM의 웹 사이트는 단지 편의상 제공된 것으로, 어떤 방식으 로든 이들 웹 사이트를 옹호하고자 하는 것은 아닙니다. 해당 웹 사이트의 자료는 본 IBM 제품 자료의 일부가 아니므로 해당 웹 사이트 사용으로 인한 위험은 사용자 본인 이 감수해야 합니다.

IBM은 귀하의 권리를 침해하지 않는 범위 내에서 적절하다고 생각하는 방식으로 귀하 가 제공한 정보를 사용하거나 배포할 수 있습니다.

(i) 독자적으로 작성된 프로그램과 다른 프로그램(본 프로그램 포함) 간의 정보 교환 및 (ii) 교환된 정보의 상호 이용을 목적으로 본 프로그램에 관한 정보를 얻고자 하는 라 이센스 사용자는 다음 주소로 문의하십시오.

135-270

서울특별시 강남구 도곡동 467-12, 군인공제회관빌딩 한국 아이.비.엠 주식회사 고객만족센터

이러한 정보는 해당 조건(예를 들어, 사용료 지불 등)에 따라 사용할 수 있습니다.

이 정보에 기술된 라이센스가 있는 프로그램 및 사용 가능한 모든 라이센스가 있는 자 료는 IBM이 IBM 기본 계약, IBM 프로그램 라이센스 계약(IPLA) 또는 이와 동등한 계약에 따라 제공한 것입니다.

본 문서에 포함된 모든 성능 데이터는 제한된 환경에서 산출된 것입니다. 따라서 다른 운영 환경에서 얻어진 결과는 상당히 다를 수 있습니다. 일부 측정치는 개발 레벨 시스 템에서 작성되었을 수 있으며, 따라서 이러한 측정치가 일반적으로 사용되고 있는 시스 템에서도 동일하게 나타날 것이라고는 보장할 수 없습니다. 또한, 일부 성능은 추정을 통해 추측되었을 수도 있으므로 실제 결과는 다를 수 있습니다. 이 책의 사용자는 해당 데이터를 사용자의 특정 환경에서 검증해야 합니다.

비IBM 제품에 관한 정보는 해당 제품의 공급업체, 공개 자료 또는 기타 범용 소스로 부터 얻은 것입니다. IBM에서는 이러한 비IBM 제품을 테스트하지 않았으므로, 이들 제품과 관련된 성능의 정확성, 호환성 또는 기타 주장에 대해서는 확신할 수 없습니다. 비IBM 제품의 성능에 대한 의문사항은 해당 제품의 공급업체에 문의하십시오.

IBM이 제시하는 방향 또는 의도에 관한 모든 언급은 특별한 통지없이 변경될 수 있습 니다.

이 정보에는 일상의 비즈니스 운영에서 사용되는 자료 및 보고서에 대한 예제가 들어 있습니다. 이 예제에는 가능한 완벽하게 개념을 설명하기 위해 개인, 회사, 상표 및 제 품의 이름이 사용될 수 있습니다. 이들 이름은 모두 가공의 것이며, 실제 기업의 이름 및 주소와 유사하더라도 이는 전적으로 우연입니다.

저작귀:

이 정보에는 여러 운영 플랫폼에서의 프로그래밍 기법을 보여주는 원어로 된 샘플 응 용프로그램이 들어 있습니다. 귀하는 샘플 응용프로그램의 작성 기준이 된 운영 플랫폼 의 응용프로그램 프로그래밍 인터페이스에 부합하는 응용프로그램의 개발, 사용, 마케 팅 또는 배포를 목적으로 이들 샘플 프로그램을 추가 비용없이 복사, 수정 및 <mark>배포할</mark> 수 있습니다. 이러한 예제는 모든 조건하에서 철저히 테스트된 것은 아닙니다. 따라서 IBM은 이러한 프로그램의 신뢰성, 서비스 가능성 또는 기능을 보증하거나 암시하지 않 습니다. 귀하는 IBM의 응용프로그램 프로그래밍 인터페이스에 부합하는 응용프로그램 을 개발, 사용, 마케팅 및 배포하기 위한 목적으로 이러한 샘플 프로그램을 추가 비용 없이 어떤 형태로든 복사, 수정 및 배포할 수 있습니다.

이러한 샘플 프로그램 또는 파생 제품의 각 사본이나 일부에는 반드시 다음과 같은 저 작권 표시가 포함되어야 합니다.

Outside In (®) Viewer Technology, 1992-2005 Stellent, Chicago, IL., Inc. All Rights Reserved.

IBM XSLT Processor Licensed Materials - Property of IBM ©Copyright IBM Corp., 1999-2005. All Rights Reserved.

### **IBM 한글 지원에 관한 설문**

**IBM WebSphere Information Integrator OmniFind Edition** 릴리스 정보 **- 8.3**

# FAX: (02) 3787-0123 보내 주시는 의견은 더 나은 고객 지원 체제를 위한 귀중한 자료가 됩니다. 독자 여러분의 좋은 의견을 기다립니다.

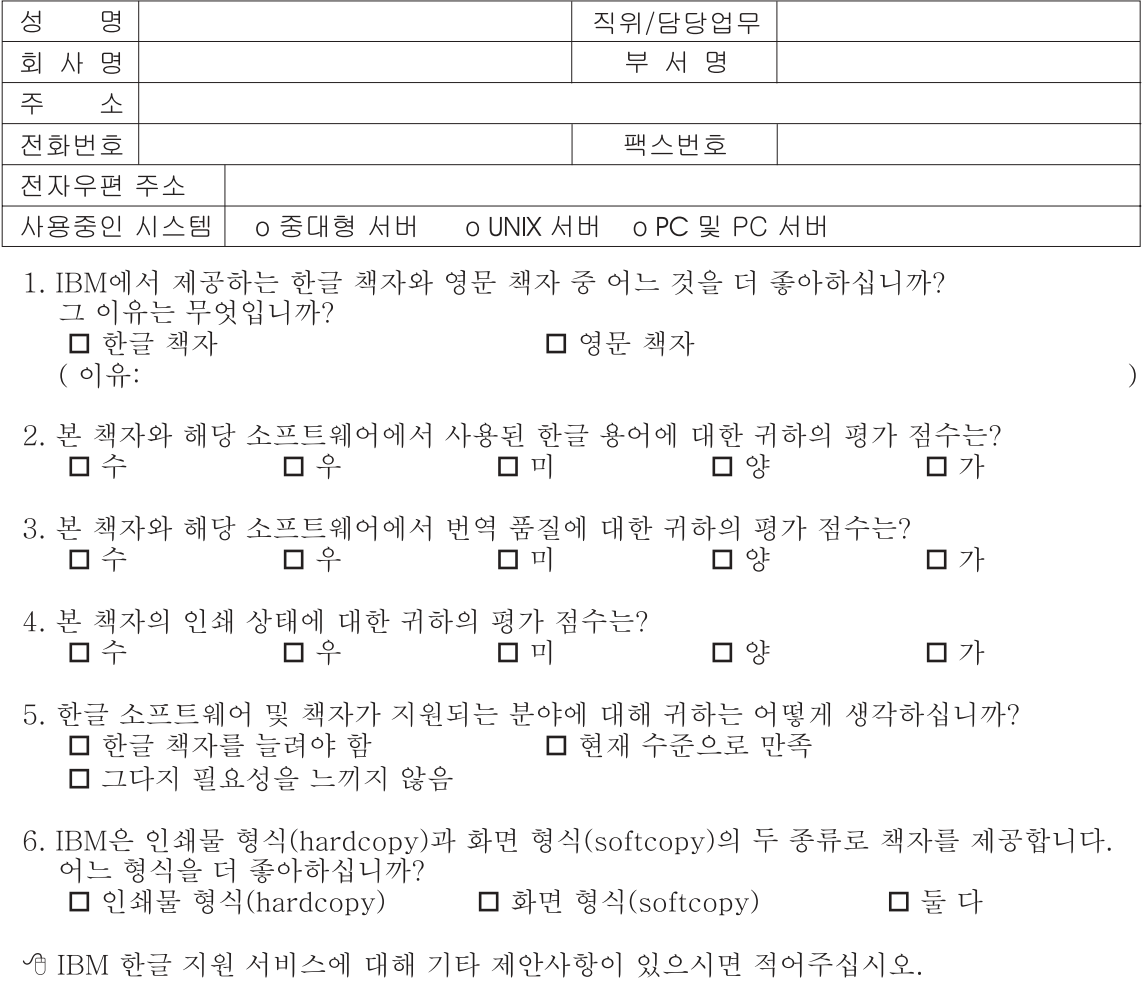

◎ 설문에 답해 주셔서 감사합니다.

"<br>귀하의 의견은 저희에게 매우 소중한 것이며, 고객 여러분들께 보다 좋은 제품을 제공해<br>드리기 위해 최선을 다하겠습니다.

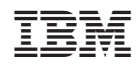